| Name Period Date |
|------------------|
|------------------|

## Advanced Excel Lesson

## **Challenge Yourself Project 11 Create Shortcuts**

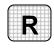

**Directions:** After you have finished your project, determine whether you have completed the criteria listed in the left column. Fill in the checklist in the shaded columns below and then turn the rubric in to your teacher along with your project.

|                                                                         | <b>Student Checklist</b> |                  | Teacher Evaluation |  |
|-------------------------------------------------------------------------|--------------------------|------------------|--------------------|--|
| Criteria                                                                | Completed                | Not<br>Completed | Comments           |  |
| Created a new worksheet                                                 |                          |                  |                    |  |
| Created a macro to insert a worksheet                                   |                          |                  |                    |  |
| Created a macro to change the Font Size to 12                           |                          |                  |                    |  |
| Created a macro to AutoFit columns                                      |                          |                  |                    |  |
| Tested the first macro to make sure it worked                           |                          |                  |                    |  |
| Tested the second macro to make sure it worked                          |                          |                  |                    |  |
| Tested the third macro to make sure it worked                           |                          |                  |                    |  |
| Saved the workbook as e5rev-<br>[your first initial and last<br>name]11 |                          |                  |                    |  |